# **MacBook Pro用ハブ 取扱説明書**

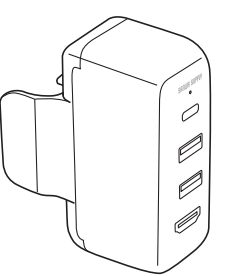

この度はMacBook Pro用ハブ「**400-HUB078W**」(以下本製品)をお買い上げいただ き誠にありがとうございます。この取扱説明書では、本製品の使用方法や安全にお取扱 いいただくための注意事項を記載しています。ご使用の前によくご覧ください。読み終 わったあともこの取扱説明書は大切に保管してください。

#### **最初にご確認ください**

お使いになる前に、セット内容がすべて揃っているかご確認ください。万一、足りないもの がありましたら、お買い求めの販売店にご連絡ください。

#### **セット内容**

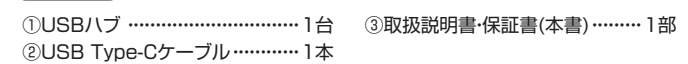

※欠品や破損があった場合は、**品番**(400-HUB078W)と**上記の番号**(①~③)と  **名称**(USB Type-Cケーブルなど)をお知らせください。

デザイン及び仕様については改良のため予告なしに変更することがあります。 本書に記載の社名及び製品名は各社の商標又は登録商標です。

# サンワサプライ株式会社

# **絵表示の意味**

! **警 告** 人が死亡または重傷を負うことが想定される危害の内容

! **注 意** 人がけがを負う可能性、または物的損害の発生が想定される内容

● 注意していただきたい内容

# **安全にお使いいただくためのご注意(必ずお守りください)**

### ! **警 告**

- ●分解、改造はしないでください。(火災、感電、故障の恐れがあります) ※保証の対象外になります。
- ●水などの液体で濡らさないでください。(火災、感電、故障の恐れがあります) ●小さな子供のそばでは本製品の取外しなどの作業をしないでください。
- (飲み込む恐れがあります)

### ! **注 意**

- ●取付け取外しの時は慎重に作業を行ってください。 (機器の故障の原因となります)
- 
- ●次のような場所で使用しないでください。<br>(1)直接日光の当たる場所 (2)湿気や: (2)湿気や水分のある場所
- ⑶傾斜のある不安定な場所 ⑷静電気の発生する場所
- ⑸通常の生活環境とは大きく異なる場所
- 
- (非常に暑くなる場所、または非常に寒くなる場所)<br>(6)ホコリの多い場所 (7)振動の影響を受け (7)振動の影響を受けやすい場所
- ●長時間の使用後は高温になっております。取扱いにはご注意ください。 (火傷をする恐れがあります)
- ●本製品を長期間使用しない場合は、パッケージに入れて保管してください。
- ■お手入れについて
	- ⑴清掃する時は電源を必ずお切りください。
	- ⑵機器は柔らかい布で拭いてください。
	- ⑶シンナー・ベンジン・ワックス等は使わないでください。

## **取扱い上のご注意**

- ●本製品の取付け、取外しをする時には必ずパソコン(ハードディスク等)・スマートフォン・ タブレット内のデータをすべてバックアップしてください。
- ●メディア内のデータは、必ず他のメディアにすべてバックアップしてください。
- ※特に修復・再現のできない重要なデータは必ずバックアップをしてください。
- ※バックアップの作成を怠ったために、データを消失、破損した場合、弊社はその責任を 負いかねますのであらかじめご了承ください。

# **1.対応機種・対応OS**

#### **対応機種**

MacBook(Retinaディスプレイ・12インチ・Early 2015~2017) MacBook Air(Retinaディスプレイ・13インチ・2018以降) MacBook Pro(13インチ・2016以降、15インチ・2016以降) ※純正ACアダプタ61W・87Wのみの対応です。 ※USBポート(Type-Cメス)を持ち、パソコン本体メーカーがUSBポートの動作を保証

している機種。 ※パソコン・USB機器により対応できないものもあります。

### **対応OS**

macOS 10.12~10.14、Mac OS X 10.10~10.11

# **2.仕様**

#### USBN = **W**

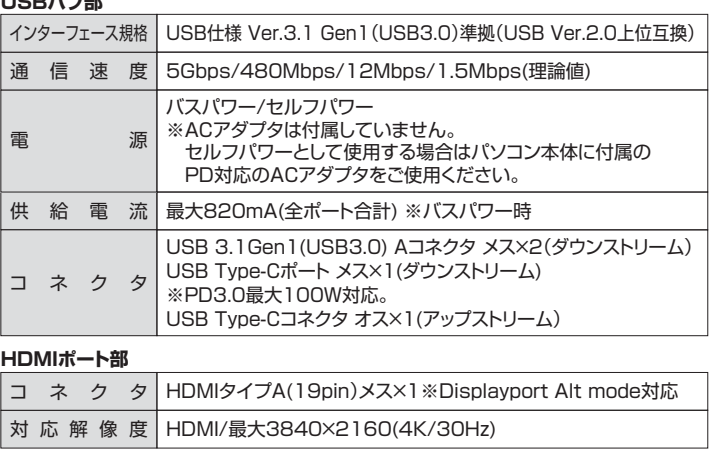

# **共通仕様**

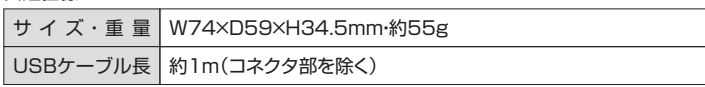

# **3.特長**

- ●Macの純正ACアダプタにぴったりなType-CポートUSBハブです。
- ●HDMIポート付きなのでHDMI出力ができます。
- ●USB PD対応で充電しながらUSB機器を使用することができます。
- ●USB3.1 Gen1(USB3.0) 3ポート(USB A×2·Type-C×1)付きで周辺機器が 接続できます。
- ※純正ACアダプタ61W・87Wのみの対応です。

# **4.各部の名称とはたらき**

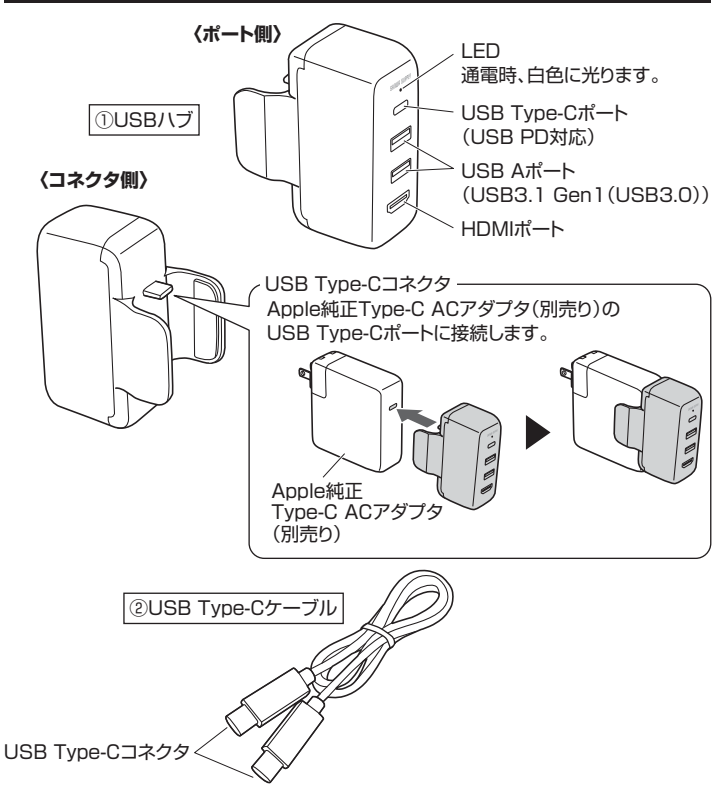

#### **5.MacBookへの接続方法**

本製品は、ドライバーをインストールする必要がありません。接続するだけで簡単に使えます。

USB Type-Cコネクタはしっかり奥まで挿入してください。

### **バスパワーとして接続する**

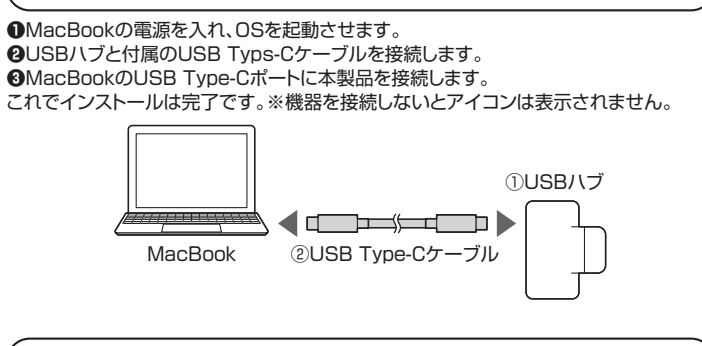

# **セルフパワーとして接続する**

**❶**MacBookの電源を入れ、OSを起動させます。 **❷**USBハブとApple純正Type-C ACアダプタ(別売り)を接続します。 **❸**USBハブと付属のUSB Typs-Cケーブルを接続します。

**❹**MacBookのUSB Type-Cポートに本製品を接続します。

**❺**Apple純正Type-C ACアダプタをコンセントに接続します。

これでインストールは完了です。※機器を接続しないとアイコンは表示されません。

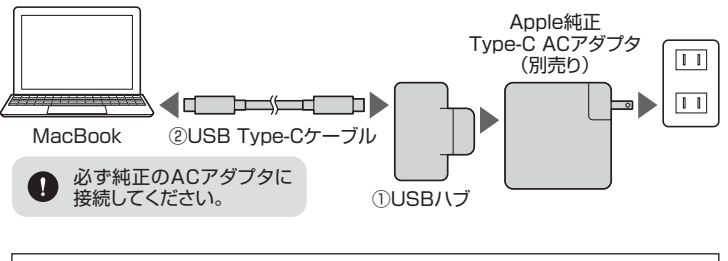

正しくセットアップできたか確認する

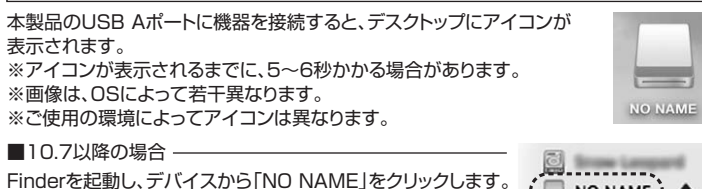

### **6.USB機器の接続方法**

**❶**「5.MacBookへの接続方法」を参考に本製品とMacbookを接続します。 **❷**本製品のUSB AポートにUSBメモリなどのUSB機器を接続します。

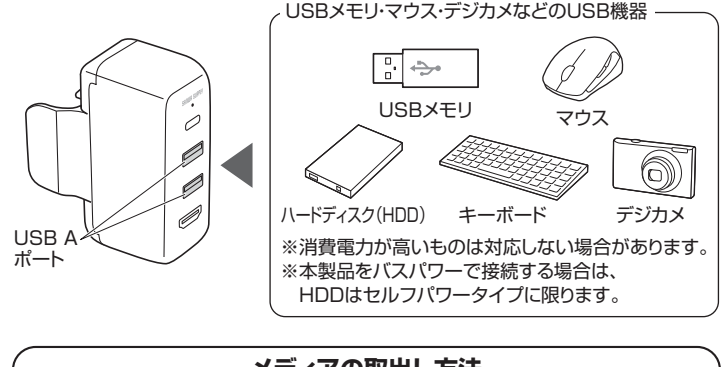

**メディアの取出し方法**

■MacBookの電源が切れている場合

そのままメディアを取出してください。

■MacBookの雷源が入っている場合

USB機器のアメディアイコンを選択し、ゴミ箱にドラッグ&ドロッ プし、デスクトップからアイコンがなくなったことを確認後、 メディアを本製品から取外します。 ※ご使用の環境によって、メディアアイコンは異なります。

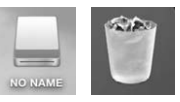

NO NAME  $; \triangleq$ 

#### ■10.7以降の場合 -

Finderを起動し、デバイスから「NO NAME」の横の矢印を クリックします。メディアを本製品から取外します。

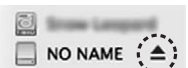

### **7.HDMI機器の接続方法**

**❶**「5.MacBookへの接続方法」を参考に本製品とMacBookを接続します。 **❷**本製品のHDMIポートにHDMIケーブル(別売り)を接続します。 MacBookの映像を対応するディスプレイに出力することができます。

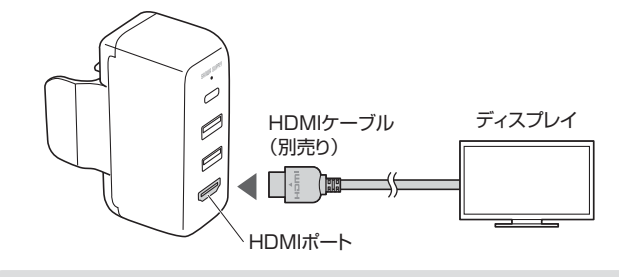

全てのディスプレイの接続を保証するものではありません。

## **8.MacBookの充電方法**

本製品のUSB Type-CポートはUSB PD(Power Delivery)に対応しています。 「セルフパワーとして接続する」と同様に本製品を接続することでMacBookを充電する ことができます。

#### **9.本製品の取外し方法**

接続した機器の取出し作業の終了後、本製品から機器をすべて取外し、MacBookから本製 品を取外します。

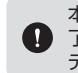

本製品を取外す時は、本製品にアクセスしているアプリケーションをすべて終 了させてください。ファイルのコピー中など、アクセス中に本製品を取外すと、 データが壊れたり消失する恐れがあります。

#### **10.保証規定**

1)保証期間内に正常な使用状態でご使用の場合に限り品質を保証しております。万一保 証期間内で故障がありました場合は、弊社所定の方法で無償修理いたしますので、保 証書を製品に添えてお買い上げの販売店までお持ちください。

- 2)次のような場合は保証期間内でも有償修理になります。
	- ⑴保証書をご提示いただけない場合。
	- ⑵所定の項目をご記入いただけない場合、あるいは字句を書き換えられた場合。
- ⑶故障の原因が取扱い上の不注意による場合。 ⑷故障の原因がお客様による輸送・移動中の衝撃による場合。
- ⑸天変地異、ならびに公害や異常電圧その他の外部要因による故障及び損傷の場合。 ⑹譲渡や中古販売、オークション、転売などでご購入された場合。
- 3)お客様ご自身による改造または修理があったと判断された場合は、保証期間内での修 理もお受けいたしかねます。
- 4)本製品の故障、またはその使用によって生じた直接、間接の損害については弊社はそ
- の責を負わないものとします。<br>5)本製品を使用中に発生したデ-ータやプログラムの消失、または破損についての補償はい たしかねます。
- 6)本製品は医療機器、原子力設備や機器、航空宇宙機器、輸送設備や機器などの人命に 関わる設備や機器、及び高度な信頼性を必要とする設備や機器やシステムなどへの組 み込みや使用は意図されておりません。これらの用途に本製品を使用され、人身事故、 社会的障害などが生じても弊社はいかなる責任も負いかねます。

7)修理ご依頼品を郵送、またはご持参される場合の諸費用は、お客様のご負担となります。 8)保証書は再発行いたしませんので、大切に保管してください。

9)保証書は日本国内においてのみ有効です。

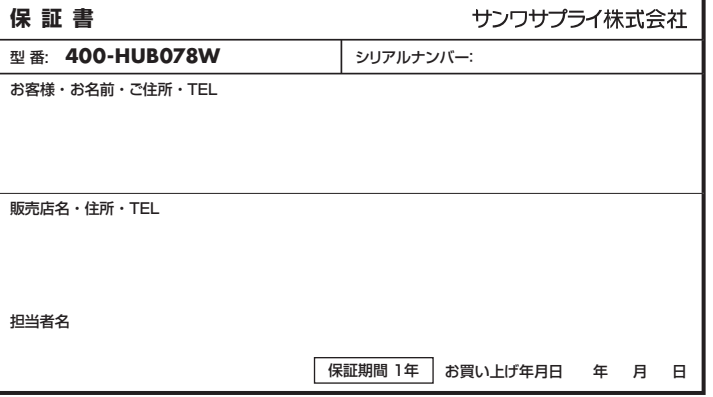

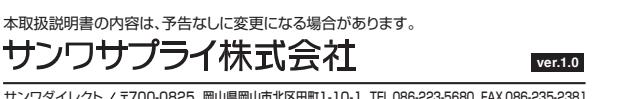

サンワダイレクト / 〒700-0825 岡山県岡山市北区田町1-10-1 TEL.086-223-5680 FAX.086-235-2381 BJ/BB/HADaSz